$2990$ 

医单位 医单位

# <span id="page-0-0"></span>MatLab Programming Fundamentals

guarantor: Maroš Tunák tel.: 3465 e-mail: [maros.tunak@tul.cz](mailto:maros.tunak@tul.cz)

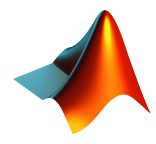

#### Course objectives

The aim of the course is to acquire basics knowledge and skills of students the MatLab program. At the end of the course students will be able to use MatLab for their own work and will be ready to deepen their programming skills in MatLab.

#### MatLab Programming Fundamentals

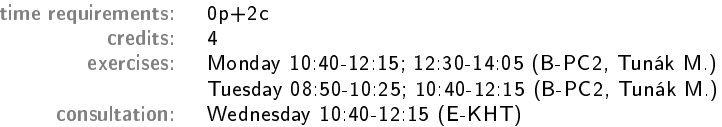

#### Requirements on student/graded credit

- **4** participation in exercises (max. 3 absences)
- 2 elaboration of semester work (after approval of the semester work, you can attend a practical demonstration)
- <sup>3</sup> practical demonstration of acquired skills (there will be 1-2 examples to solve; elaboration time 1 hour; you can use any materials ...)

#### Content

## IS/STAG Syllabus

- 1. Getting started with Matlab. Working environment, windows, paths, basic commands, variables. Loading, saving and information about variables. Help.
- 2. Mathematics with vectors and matrices. Creating vectors and matrices. Indexing. Special matrices. Matrix operations. Element by element operations. Relational operations, logical operations, examples and tricks.
- 3. Control flow. Loops, conditional statements, examples.
- 4. Script m-files, Function m-files.
- 5. Visualisation. Two-dimensional graphics. Three-dimensional graphics.
- 6. Graphical user interface.
- 7.-10. Statistics and Machine Learning Toolbox. Basics of statistical data processing, exploratory data analysis, descriptive statistics, data visualisation, hypothesis testing, confidence intervals, regression analysis, control charts.
- 11.-13. Solution of practical problems in textile and industrial engineering.

ミドマミド

 $299$ 

#### **Literature**

#### Recommended

MathWorks. Getting Started with MATLAB. [Online]. Dostupné z: <https://www.mathworks.com/help/matlab/getting-started-with-matlab.html>

#### Study materials

<http://elearning.tul.cz>

#### Installation

<http://liane.tul.cz/cz/software/MATLAB>

Mathematics with vectors and matrices. Creating vectors and matrices. Indexing. Special matrices. Matrix operations. Element by element operations. Relational operations, logical operations, examples and tricks.

MatLab has two different types of arithmetic operations:

- matrix arithmetic operations are defined by the rules of linear algebra
	- Command Operations
		- ' transposition
		- $+$  adding and subtracting of matrices matrices of same size
		- $+$  adding and subtracting scalar from matrix elements<br> $*$  matrix multiplication
			- matrix multiplication number of columns of matrix  $A =$  number of rows of matrix  $B$

$$
A_{mxn} * B_{nxp} = C_{mxp}
$$

$$
C(i,j) = \sum_{k=1}^n A(i,k) * B(k,j)
$$

化重新润滑脂  $\Omega$ 

#### Course description FACULTY OF TEXTILE ENGINEERING TUL C3eng Matrix operations

have a line vector a, a column vector b and a matrix A

```
\gg a=[1 2 3]
a =1 2 3
\Rightarrow b=[4;5;6]
h =4
    5
    6
>> A=[1 2 3; 4 5 6]
A =1 2 3
     4 5 6
```
**O** transposition

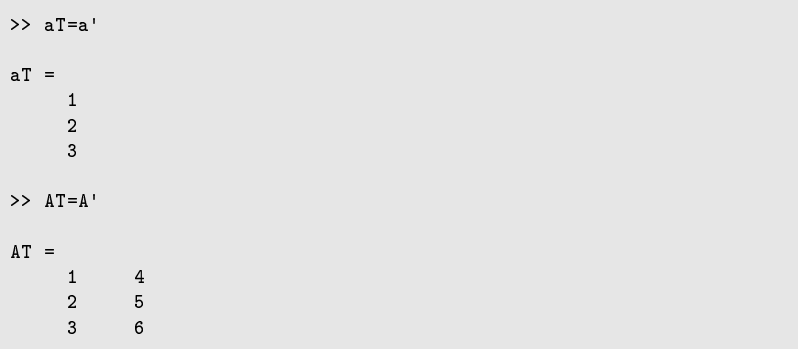

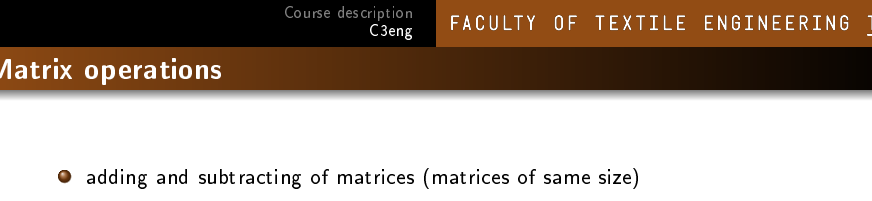

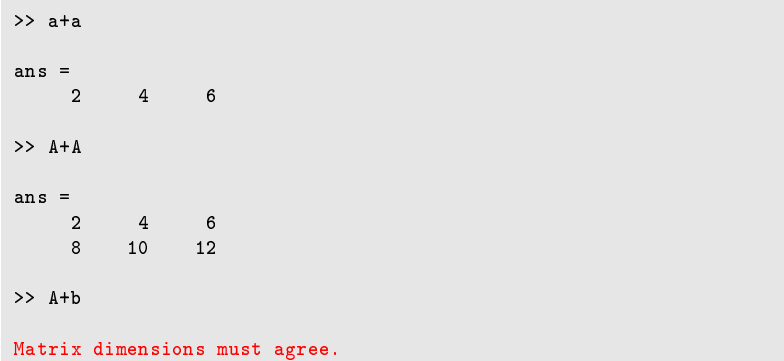

#### FACULTY OF TEXTILE ENGINEERING TUL C3eng Matrix operations

Course description

adding row and column vectors (the result in this case is a 3-by-3 matrix, where each  $(i, j)$  element in the matrix is equal to  $a(j) + b(i)$ 

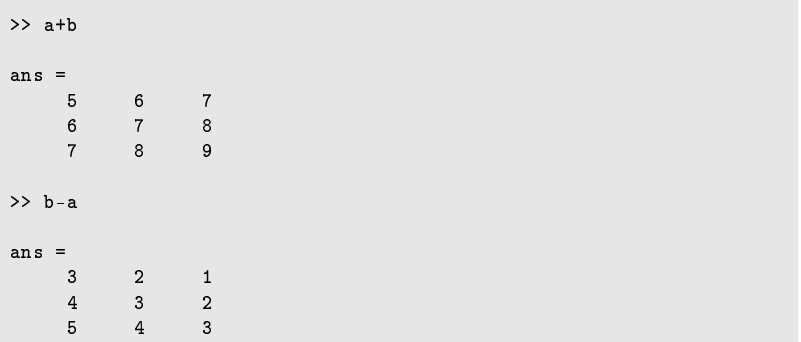

E

メロトメ 倒 トメ ミトメ ミト

 $299$ 

#### Matrix operations

adding and subtracting scalar from matrix elements

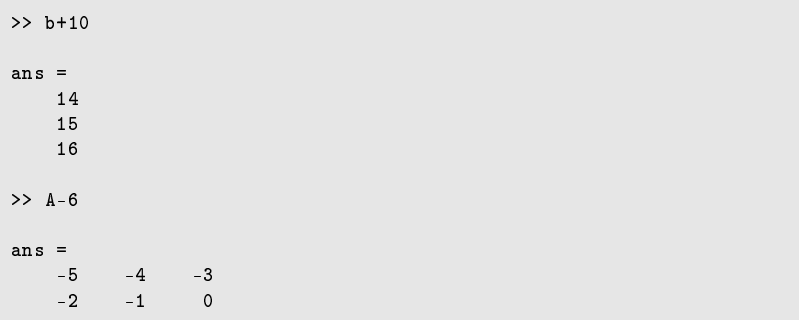

multiplication of scalar and vectors or matrix

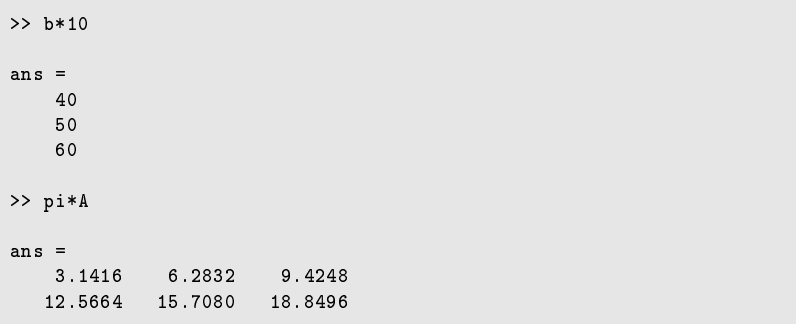

#### E  $299$ メロトメ 倒 トメ ミトメ ミト

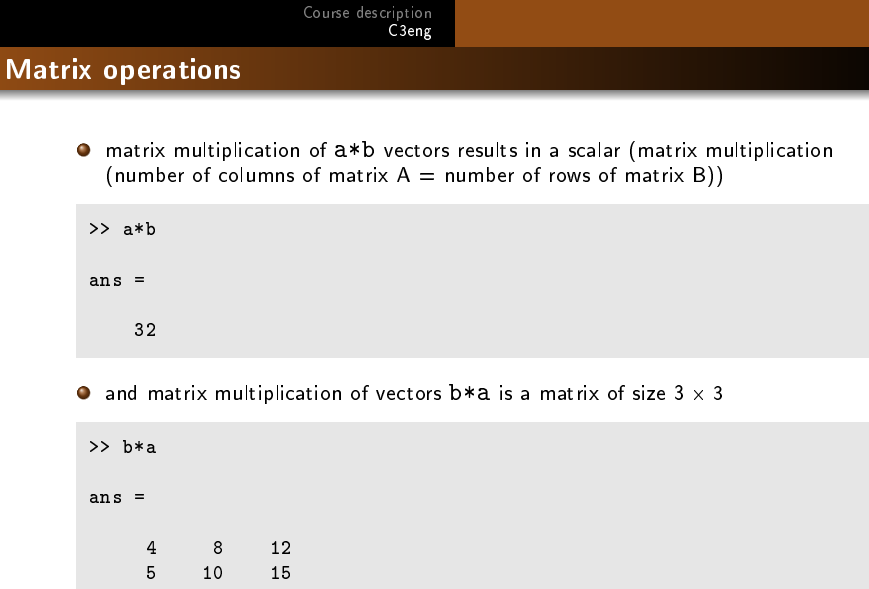

イロトメタトメミドメミド ミニの女々

6 12 18

 $A*A'$  results in a matrix of size  $2 \times 2$ 

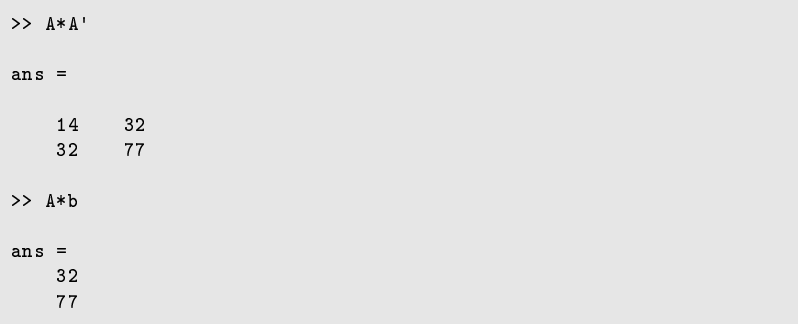

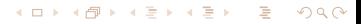

 $\bullet$  in the case of  $a*a$ , matrix multiplication cannot be performed due to dimensions

>> a\*a Error using \*Incorrect dimensions for matrix multiplication. Check that the number of columns in the first matrix matches the number of rows in the second matrix. To perform elementwise multiplication, use '.\*'.

#### Element-by-Element Operations

- array arithmetic operations are carried out element-by-element, and can be used with multidimensional arrays
	- Command Operations
		- . element-by-element operations (dot before operand)
		- . dot power
		- .\* dot product matrices of the same dimension element-by-element product

 $A_{m\times n}$  +  $B_{m\times n}$  =  $C_{m\times n}$  $C(i, j) = A(i, j) \cdot * B(i, j)$ 

> 化重新润滑脂  $299$

#### Element-by-Element Operations

result of a element multiplication of  ${\tt a.*a}$  of a matrix of the same size  $1\times 3$ 

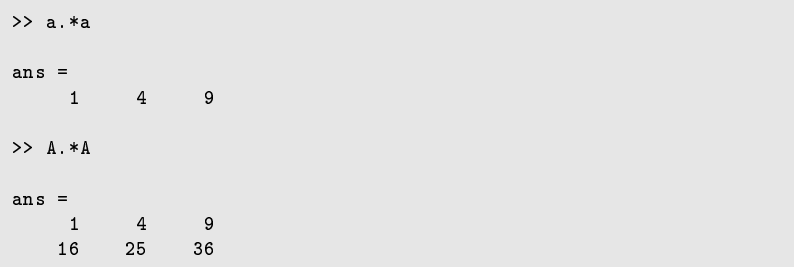

イロト イ母 トイヨ トイヨ トー

 $2990$ 

#### Element-by-Element Operations

dot power

```
>> a^2
Error using ˆ
Incorrect dimensions for raising a matrix to a power. Check that
the matrix is square and the power is a scalar. To perform
elementwise matrix powers, use .ˆ
> a.2ans =
    1 4 9
```
メロトメ 倒 トメ ミトメ ミト

 $299$ 

э

#### Relational operators

Relational operators perform relational operations. Returns a logical array whose elements are 1 (true) and 0 (false)

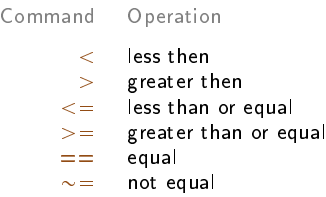

Ε

メロトメ 倒 トメ ミトメ ミト

 $299$ 

#### Relational operators

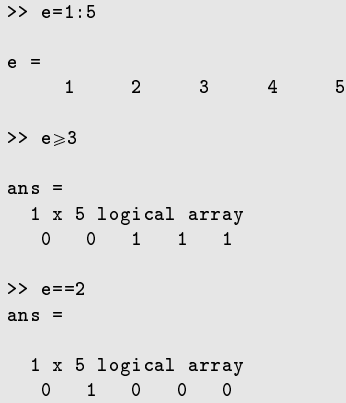

#### Course description FACULTY OF TEXTILE ENGINEERING TUL C3eng Relational operators

command find returns indices and values of nonzero elements

```
>> ind=find(e \ge 3)
\begin{array}{r} \text{ind} = \\ 3 \end{array}3 4 5
>> [r s]=find(e \ge 3)r =1 1 1
s =3 4 5
\Rightarrow e(r,s)=100*e(r,s)
e =
      1 2 300 400 500
```
 $\leftarrow$   $\Box$   $\rightarrow$ 

→ 伊 ▶ → 君 ▶ → 君 ▶

 $299$ 

э

#### Logical operators

Logical operators are applied to arrays (applied by elements) or scalars. The result is a logical zero, ie. false, or a logical one, ie. true

> Command Operation & AND | OR  $\sim$  NOT

#### Logical operators

```
>> (e \le 2) | (e == 5)ans =
  1x5 logical array
   1 1 0 0 1
>> (e \le 4) & (e \ne 3)ans =
  1x5 logical array
   1 1 0 1 0
```
#### Logical operators

```
>> G=[1 0 0 1 1], H=[0 0 1 1 1]
G =1 0 0 1 1
H =0 0 1 1 1
>> G & H
ans =
  1x5 logical array
            \begin{array}{cc} 1 & 1 \end{array}>> G | H
ans =
  1x5 logical array
   1 0 1 1 1
```
## Examples for practice

Ε  $299$ メロトメ 倒 トメ ミトメ ミト

Course description

C3eng

 $\lambda$ 

∢ロト ∢母ト ∢ヨト ∢ヨト

 $\lambda$ 

 $299$ 

#### Examples for practice

- calculate the volume of cubes with side lengths  $[2.1 3.3 4]$  cm
- calculate the functional values of  $y = cos(x)$  for x in points 0,  ${\pi}/{4}$ ,  ${\pi}/{2}$ , ...,  $2{\pi}$  and in the vector y change the sign for the element, which are less than zero
- create vector of numbers  $< -1, 2 >$  containing 15 elements and remove the negative elements from the vector

 $4$  generate 3  $\times$  5 matrix of  $\mathcal{N}(0,1)$  random numbers, find the position (row,column) of maximum value and increase the value 10 times

 $\overline{5}$  for a vector t (t=1:0.2:2), write down the MATLAB expression that will compute:

 $\ln(2 + t + t^2)$ ,  $\frac{\cos(t)^2 - \sin(t)^2}{e^t(1 + \cos(3t))}$ <br>tan<sup>-1</sup>(t)  $e^{t}(1+\cos(3t))$  $\bullet$  tan<sup>-1</sup>(t).

**6** for given matrices solve following equations:

$$
A = \begin{pmatrix} 1 & 0 & -1 \\ 2 & 1 & 1 \end{pmatrix} \qquad B = \begin{pmatrix} 2 & -2 & 1 \\ 0 & 1 & 2 \end{pmatrix} \qquad C = \begin{pmatrix} 1 & 0 & 1 \\ 0 & 1 & 1 \\ 1 & 0 & 0 \end{pmatrix}
$$
  
A + X<sub>1</sub> = B,  
(A - X<sub>2</sub>)C = B.

 $\bar{\imath}$  create an integer random 5 $\times$ 6 matrix  $A$  with elements from interval [-7,7] and compute the sum of its line maxims.

#### [Solution](#page-0-0)